# Legen wir los!

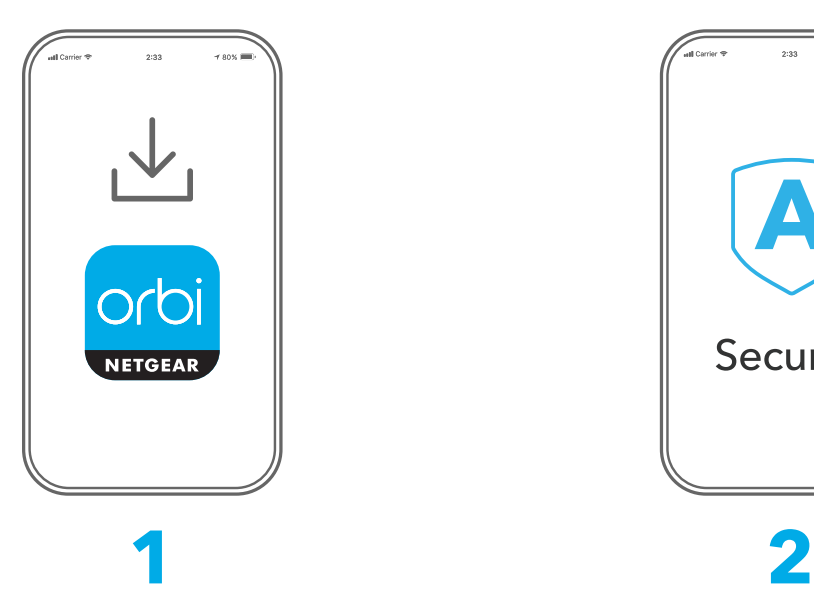

Laden Sie die Orbi App herunter und installieren Sie Ihr Orbi WLAN-System

Laden Sie auf Ihrem Mobiltelefon die Orbi App herunter und befolgen Sie die Anweisungen zur Einrichtung.

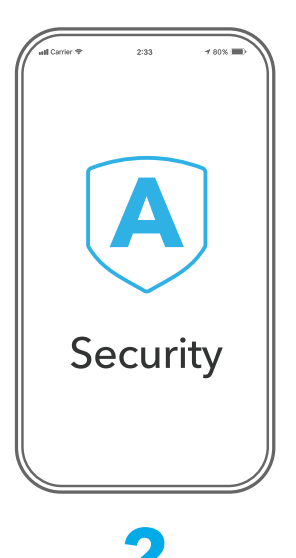

Schützen Sie Ihre Geräte mit NETGEAR Armor

NETGEAR Armor™ schützt das WLAN Ihrer Familie mit einem automatischen Sicherheitsschutzschild auf Ihren verbundenen Geräten. Mit Ihrem Orbi erhalten Sie ein

einjähriges Armour-Abonnement. Tippen Sie in Ihrer Orbi App auf das Symbol für **Sicherheit**, um zu überprüfen, ob Ihr Abonnement aktiviert ist.

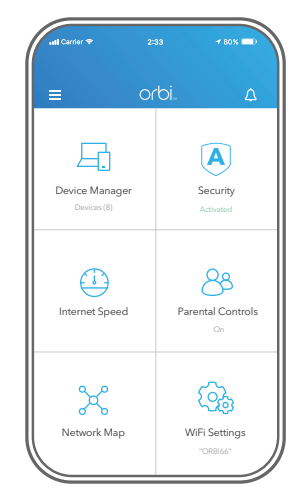

## **3**

Nutzen Sie die praktischen Funktionen der App

Finden Sie heraus, welche Funktionen Ihnen mit der Orbi App zur Verfügung stehen! Sie können den Internetzugriff unterbrechen, einen Geschwindigkeitstest durchführen, die intelligente Kindersicherung nutzen und vieles mehr.

(Die Verfügbarkeit von Software-Diensten kann je nach Region variieren.)

### Inhalt

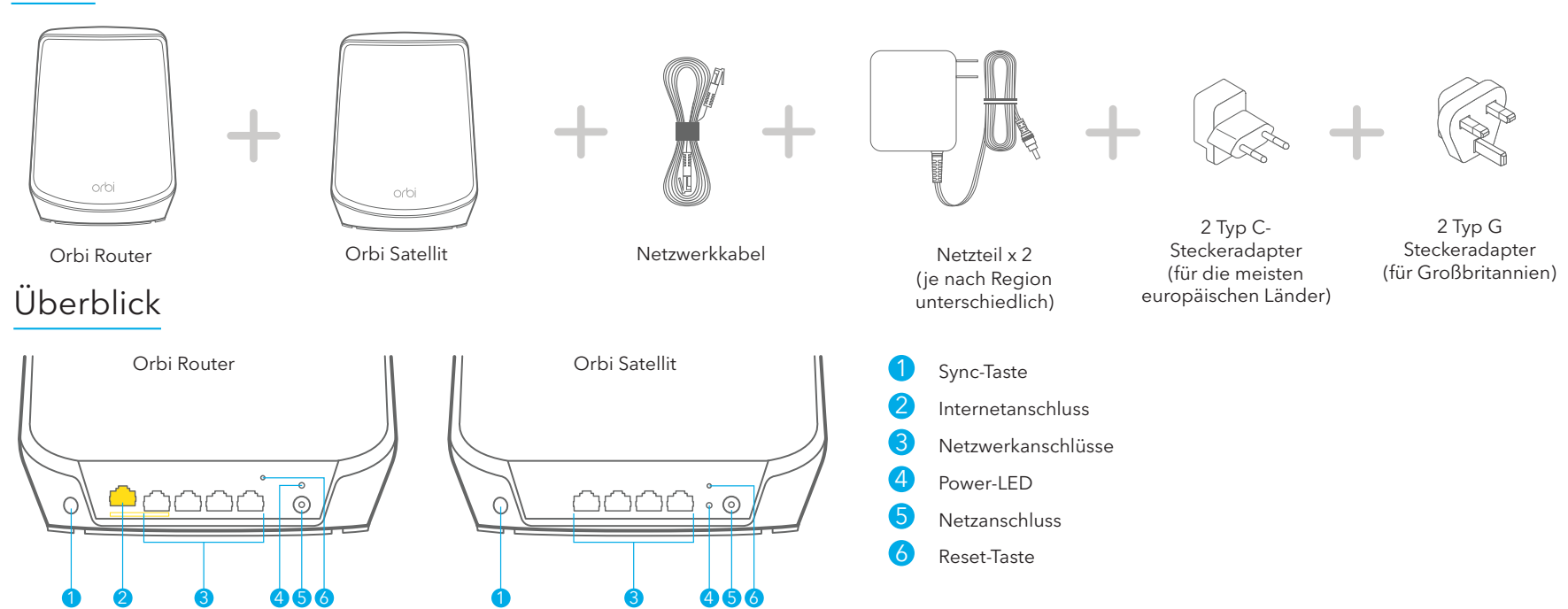

#### Fehlerbehebung

Wenn Sie Probleme mit der Einrichtung haben, versuchen Sie eine der folgenden Lösungen:

- Wenn Sie bereits einen anderen Orbi Router besitzen und die Orbi App bereits verwenden, gehen Sie zum Dashboard und tippen Sie auf **> SET UP A NEW ORBI SYSTEM** (EIN NEUES ORBI SYSTEM EINRICHTEN), um Ihren neuen Orbi Router zu installieren.
- Schalten Sie das Modem sowie den Orbi Router aus und trennen Sie die Verbindung. Starten Sie Ihr Modem neu. Stellen Sie die Verbindung zwischen Ihrem Orbi Router und Ihrem Modem wieder her und versuchen Sie erneut, die Installation mit der Orbi App durchzuführen.
- Wenn Sie Ihren Orbi Router immer noch nicht mit der Orbi App einrichten können, installieren Sie ihn manuell über die Internet-Benutzeroberfläche des Routers. Besuchen Sie *[orbilogin.com](http://orbilogin.com)*, um auf die Internet-Benutzeroberfläche des Routers zuzugreifen.

Weitere Informationen finden Sie unter *[netgear.com/orbihelp](http://www.netgear.com/orbihelp)*.

#### **NETGEAR**

**NETGEAR, Inc.** 350 East Plumeria Drive San Jose, CA 95134, USA © NETGEAR, Inc., NETGEAR und das NETGEAR Logo sind Marken von NETGEAR, Inc. Jegliche nicht zu NETGEAR gehörende Marken werden nur zu Referenzzwecken verwendet.

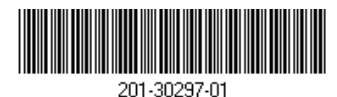

**NETGEAR INTERNATIONAL LTD**

Floor 6, Penrose Two, Penrose Dock, Cork,<br>T23 YY09, Irland

November 2022

#### Support und Community

Unter *[netgear.de/support](https://www.netgear.de/support/)* finden Sie Antworten auf Ihre Fragen und die neuesten Downloads.

Hilfreiche Tipps finden Sie auch in unserer NETGEAR Community unter *[community.netgear.com/de](https://community.netgear.com/de)*.

#### Rechtsvorschriften

Informationen zur Einhaltung der rechtlichen Vorschriften, einschließlich der EU-Konformitätserklärung, finden Sie unter:

*<https://www.netgear.com/de/about/regulatory/>*.

Lesen Sie das Dokument zur Einhaltung rechtlicher Vorschriften, bevor Sie das Gerät an die Stromversorgung anschließen.